# **Índice General**

## *diseño y gestión de proyectos con AutoCAD (2d)*

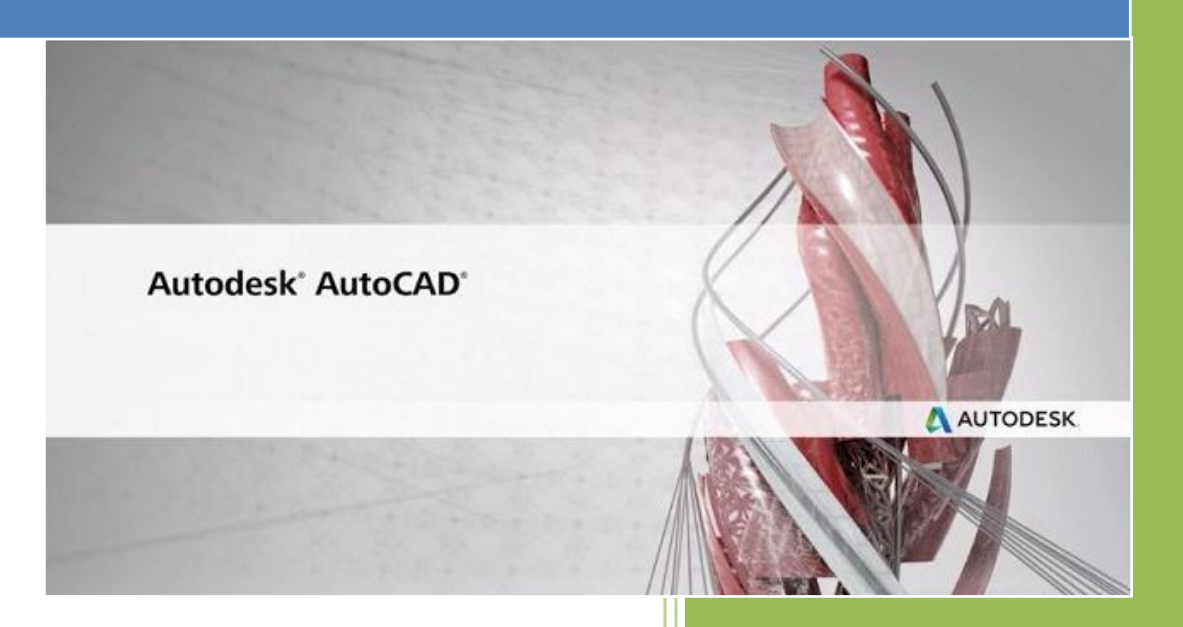

*Realizado por: Fernando Montaño La Cruz* **Lección 1:** *(14 vídeos, duración 110 minutos)*

## INTRODUCCIÓN

- *Interfaz de AutoCAD*
	- · *Área de dibujo*
	- · *Barra de textos:*
	- · *Cinta de opciones/Ribbon:*
	- · *Barras de herramientas:*
	- · *Barra de menús:*
	- · *Barra de estado:*
	- · *Barra de herramientas de acceso rápido:*
	- · *Botón de AutoCAD:*

**Vídeo 1 >>> (Duración 14:35 min.)**

*Comunicación con AutoCAD*

#### **Vídeo 2 >>> (Duración 3:37 min.)**

*Primeros comandos de AutoCAD*

**Vídeo 3 >>> (Duración 6:16 min.)**

*Herramientas de visualización*

**Vídeo 4 >>> (Duración 3:35 min.)**

*Uso del modo ortogonal (F8)*

**Vídeo 5 >>> (Duración 2:10 min.)**

*Ejercicio: dibujar fachada con Modo Ortogonal*

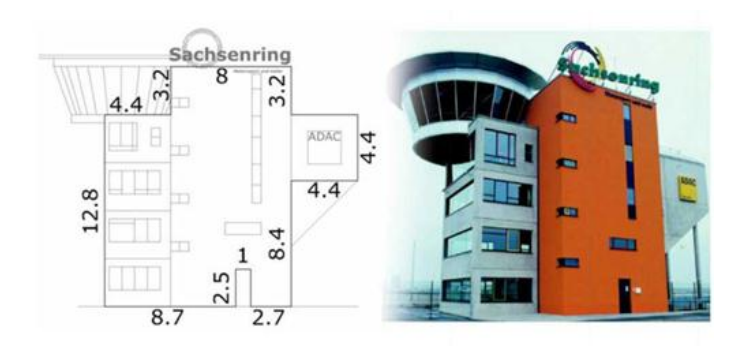

#### **Vídeo 6 >>> (Duración 7:57 min.)**

- *Puesta a punto de AutoCAD: la plantilla de dibujo (Template)*
- *Personalizar las plantillas de dibujo*
- *Definir una plantilla predeterminada*

#### **Vídeo 7 >>> (Duración 6:23 min.)**

- *Práctica*
- *Dibujar la geometría* .

#### **Vídeo 8 >>> (Duración 9:43 min.)**

*Añadir ventanas*

**Vídeo 9 >>> (Duración 17:23 min.)**

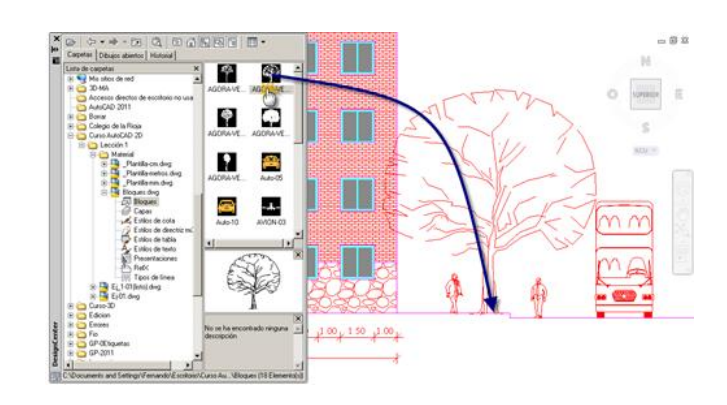

*Repetir y editar el edificio*

**Vídeo 10 >>> (Duración 5:56 min.)**

*Insertar bloques*

**Vídeo 11 >>> (Duración 4:33 min.)**

*Añadir cotas*

**Vídeo 12 >>> (Duración 11:12 min.)**

*Crear una presentación*

**Vídeo 13 >>> (Duración 12:15 min.)**

*Imprimir el dibujo*

**Vídeo 14 >>> (Duración 4:46 min.)**

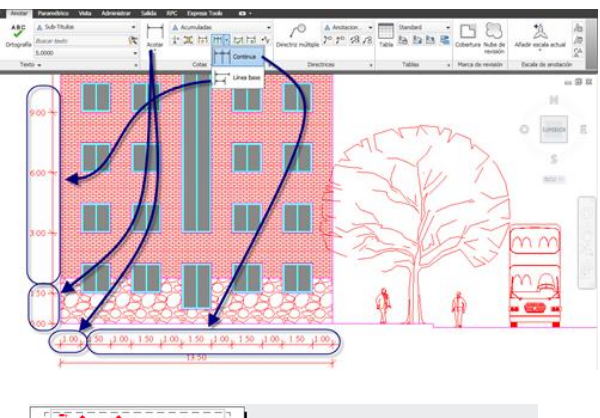

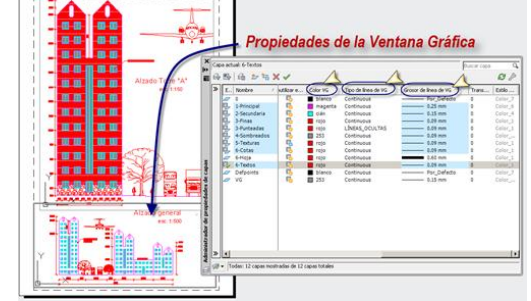

**Esta lección es LIBRE, por favor visualízala antes de inscribirte en el curso:**

Ver [lección 1 >>>](http://cad2d-sms.blogspot.com/)

#### *Lección 2: (14 videos, duración 74:14 min.)*

- *Introducción*
- *Sistemas de coordenadas*
- *Coordenadas cartesianas absolutas*

**Vídeo 1 >>> (Duración 5:11 min.)**

**Vídeo 2 >>> (Duración 4:27 min.)**

- *Coordenadas polares*
- *Coordenadas polares Absoluta*

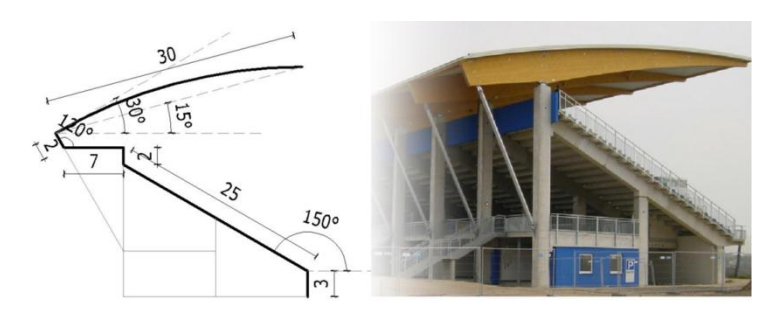

*HERRAMIENTAS BÁSICAS DE DIBUJO* 

**Vídeo 3 >>> (Duración 3:48 min.)**

*Coordenadas polares Relativas*

**Vídeo 4 >>> (Duración 2:08 min.)**

Modo ortogonal (F8) y polar (F10)

**Vídeo 5 >>> (Duración 3:19 min.)**

Síntesis del uso de coordenadas

**Vídeo 6 >>> (Duración 4:04 min.)**

- *Objetos básicos*
- *Rectángulo*

**Vídeo 7 >>> (Duración 13:35 min.)**

*Círculo*

**Vídeo 8 >>> (Duración 3:44 min.)**

*Arco* 

**Vídeo 9 >>> (Duración 8:02 min.)**

*Elipse*

**Vídeo 10 >>> (Duración 3:48 min.)**

*Polilínea*

**Vídeo 11 >>> (Duración 3:52 min.)**

*Descomponer y componer polilíneas*

**Vídeo 12 >>> (Duración 3:24 min.)**

*Editar pinzamientos de la polilínea*

**Vídeo 13 >>> (Duración 6:33 min.)**

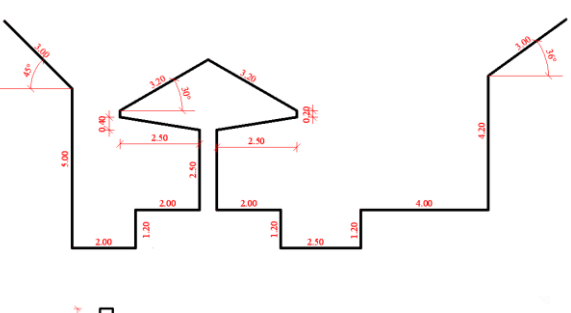

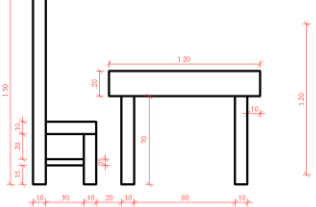

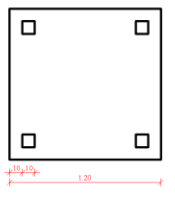

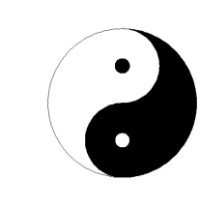

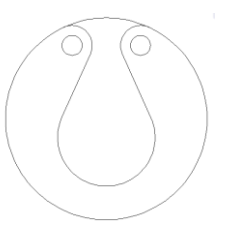

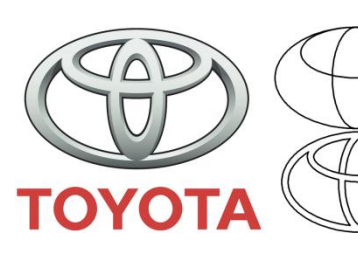

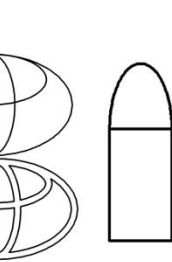

- *Crear contornos en áreas cerradas*
- *Practica: Propiedades del árbelos*

**Vídeo 14 >>> (Duración 8:19 min.)**

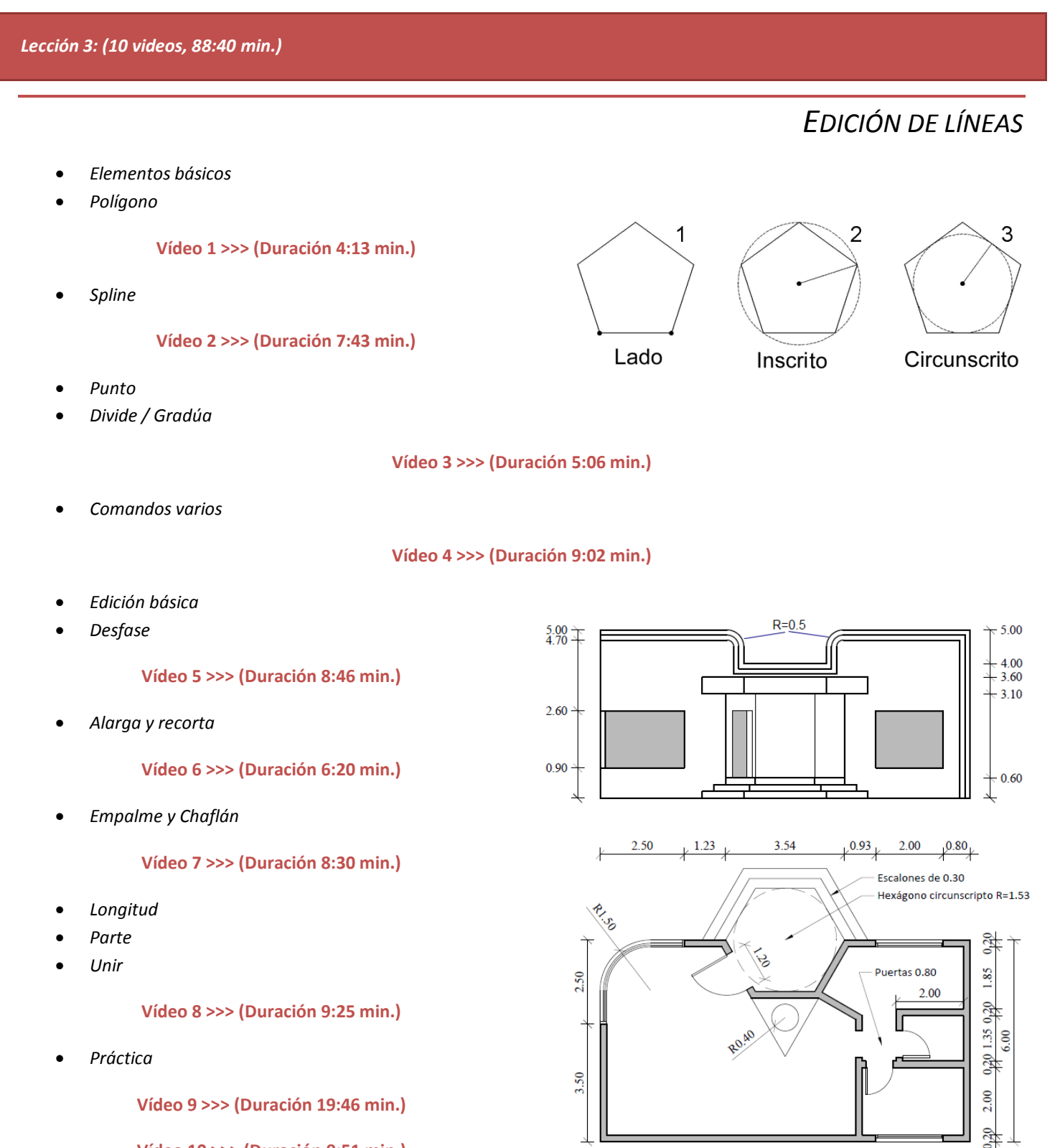

 $7.40$ 

11.00

 $-420$ 

 $-6,20$ 

3.00

 $-440$ 

**Vídeo 10 >>> (Duración 9:51 min.)**

#### *Lección 4: (10 videos, 53:20 min)*

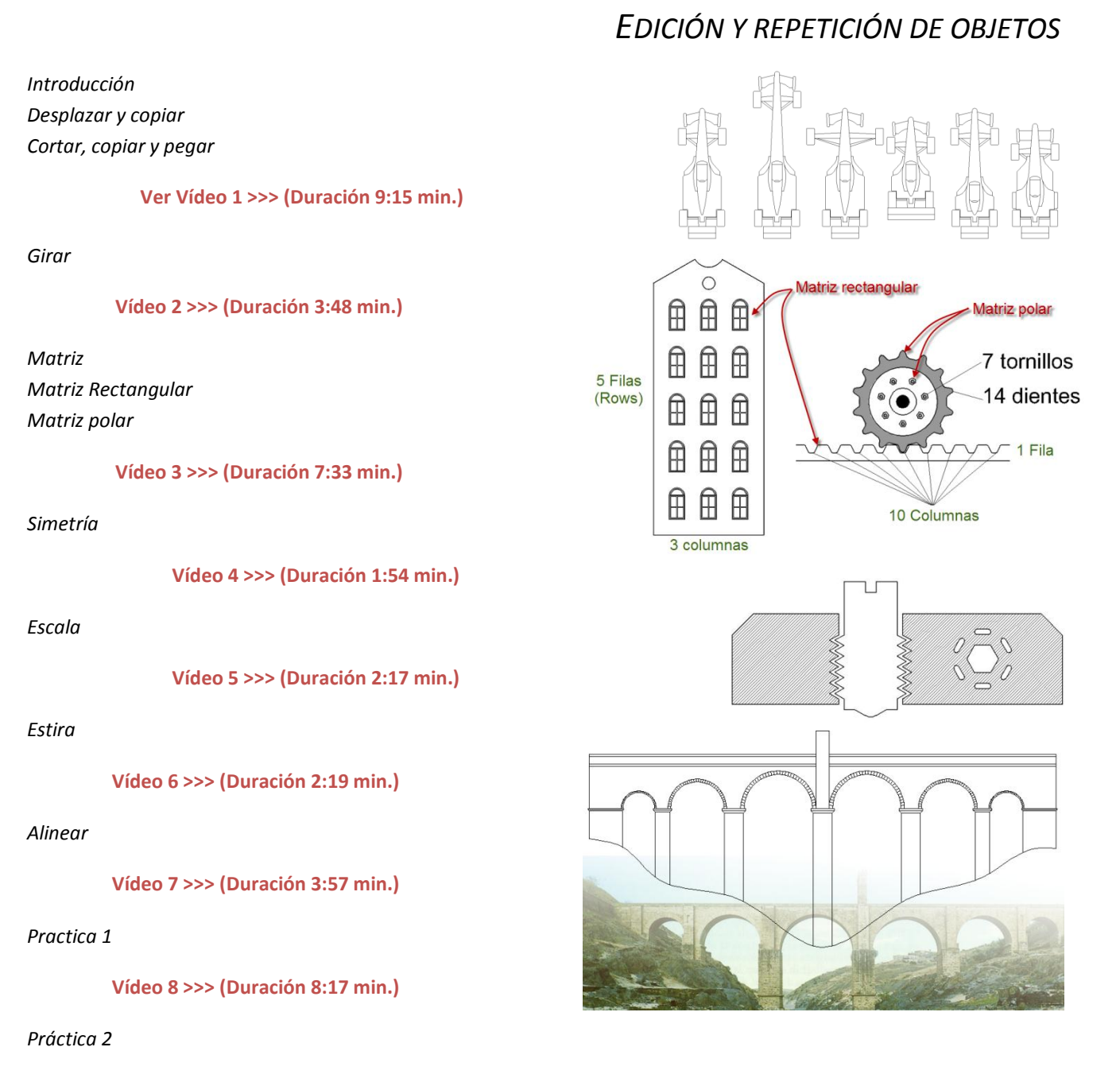

**Vídeo 9 >>> (Duración 9:54 min.)**

*Práctica 3*

**Vídeo 10 >>> (Duración 3:32 min.)**

*Práctica Adicional*

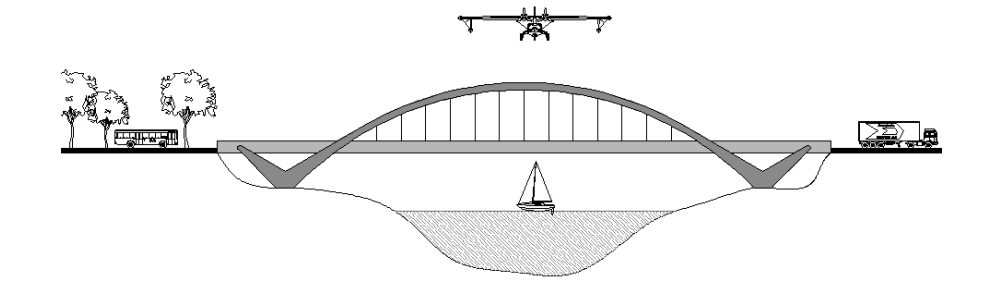

#### *Lección 5: (8 videos, 51 min.)*

- *Introducción*
- *Las capas y sus nombres*

**Vídeo 1 >>> (Duración 8:26 min.)**

- *Propiedades de las capas*
- *Color*

**Vídeo 2 >>> (Duración 7:00 min.)**

*Tipos de líneas*

#### **Vídeo 3 >>> (Duración 6:57 min.)**

*Transparencia*

**Vídeo 4 >>> (Duración 3:12 min.)**

*Filtros de capas*

**Vídeo 5 >>> (Duración 4:32 min.)**

*Modificar las propiedades de los objetos*

#### **Vídeo 6 >>> (Duración 7:03 min.)**

- *Estados de una capa*
	- o *Activar (lamparita):*
	- o *Inutilizar (sol):*
	- o *Bloquear (candado):*
	- o *Trazar (impresora):*
- *Control rápido del estado de las capas*

**Vídeo 7 >>> (Duración 8:37 min.)**

*Guardar estados de capas*

**Vídeo 8 >>> (Duración 6:22 min.)**

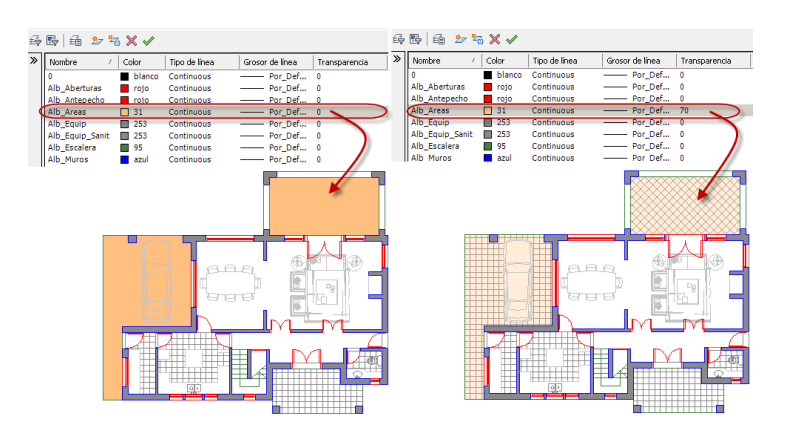

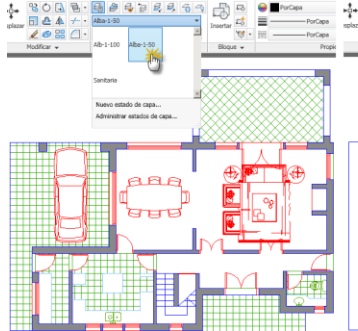

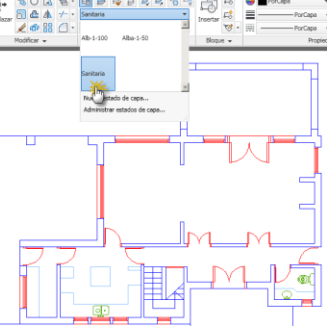

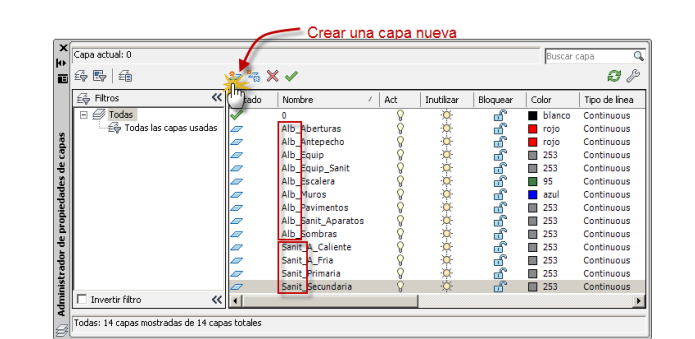

*GESTIÓN DE CAPAS (LAYERS)*

#### *Lección 6: (9 videos,89:01 min.)*

*Práctica 1: Trencito*

**Vídeo 1 >>> (Duración 12:33 min.) Vídeo 2 >>> (Duración 12:58 min.)**

**Vídeo 3 >>> (Duración 10:29 min.)**

**Vídeo 4 >>> (Duración 13:28 min.)**

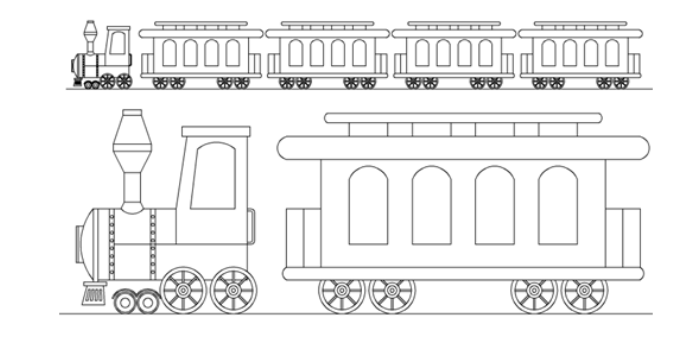

*PRÁCTICAS*

 $280\,$ RIS  $\overline{30}$  $\overrightarrow{2}$  $50<sub>o</sub>$  $\tilde{50}$ 170 200 ē  $165$  $\updownarrow$  $20$  $\ensuremath{\mathcal{S}}\xspace$  $45$  $25$ <u>)</u>  $15$  $75\,$ 48  $15,9$  $5, 20y$  $10$  $+ 35 + 40 - 10$ 170  $10, 30$ 70 70  $10$ 250

*Práctica 2: Vehículo*

*Práctica 3: Caballo*

**Vídeo 5 >>> (Duración 5:52 min.)**

**Vídeo 6 >>> (Duración 7:26 min.)**

*Práctica 4: Piezas de sanitaria (fontanería)*

**Vídeo 7 >>> (Duración 13:15 min.)** 

**Vídeo 8 >>> (Duración 4:13 min.)**

**Vídeo 9 >>> (Duración 10:18 min.)**

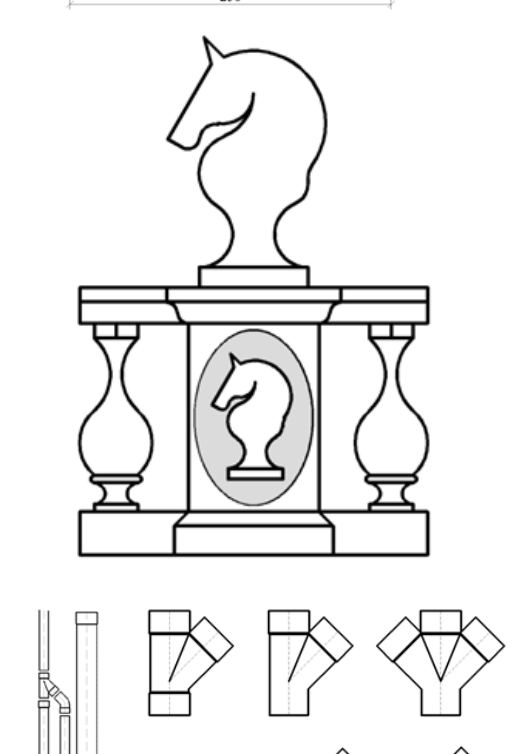

Ø 50 0110

₩

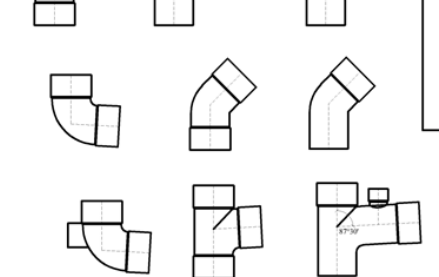

#### *Lección 7: (10 videos,78:50 min.)*

- *Introducción*
- *Bloques*
- *Crear un bloque*
- *Práctica 1: Crear e insertar una puerta*

**Vídeo 1 >>> (Duración 8:17 min.)**

*Redefinir un bloque*

**Vídeo 2 >>> (Duración 7:22 min.)**

**Vídeo 3 >>> (Duración 9:54 min.)**

- *Insertar archivos de AutoCAD*
- *Punto base del Archivo insertado*

## *INSERCIÓN DE BLOQUES Y OTROS OBJETOS*

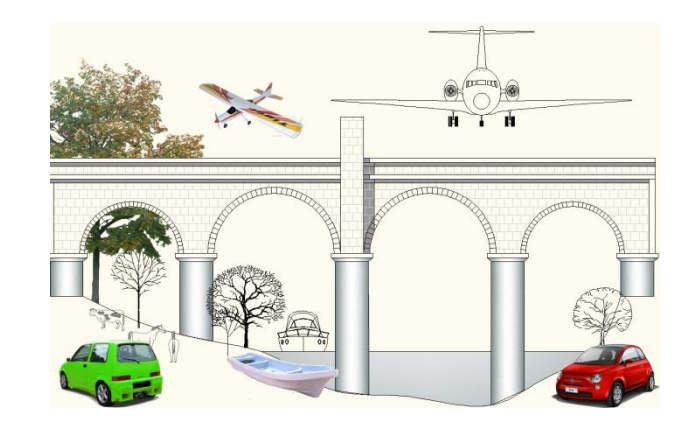

#### **Vídeo 4 >>> (Duración 3:47 min.)**

*Insertar bloques pertenecientes a otros archivos*

**Recordar ese video >>> (Duración 4:33 min.)**

- *Organizar los bloques en paletas de herramientas*
- *Crear una paleta de herramientas*
- *Añadir bloques a una paleta*

**Vídeo 5 >>> (Duración 11:46 min.)**

*Referencias externas*

**Vídeo 6 >>> (Duración 7:28 min.)**

**Vídeo 7 >>> (Duración 9:17 min.)**

- *Insertar referencias a imágenes*
- *Escala de la imagen*
- *Contorno delimitador*
- *Marco de la imagen*

**Vídeo 8 >>> (Duración 11:22 min.)**

*Insertar un documento PDF*

**Vídeo 9 >>> (Duración 5:04 min.)**

*Práctica: trabajo en equipo*

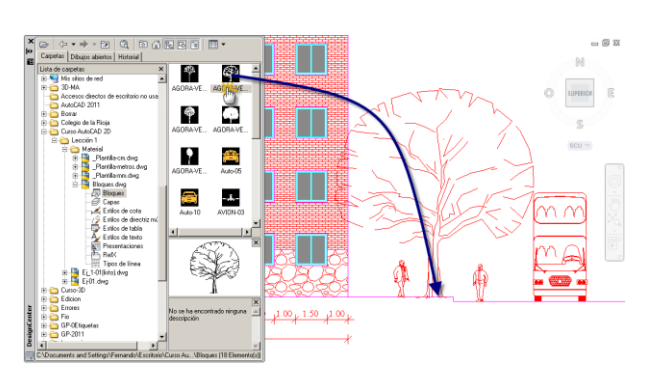

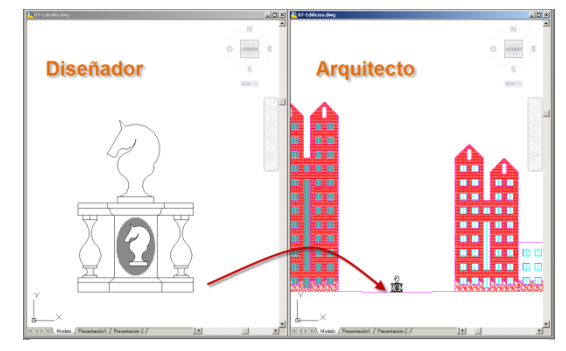

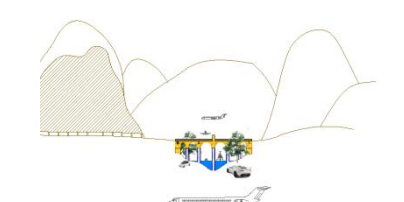

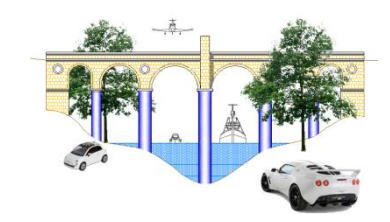

#### *Lección 8: (10 videos, 92:04 min.)*

- *Introducción*
- *Objetos anotativos*

**Vídeo 1 >>> (Duración 9:25 min.)**

- *Añadir textos*
- *Texto de múltiples líneas*

**Vídeo 2 >>> (Duración 6:36 min.)**

*Textos de una línea (Texto/Dtext)*

**Vídeo 3 >>> (Duración 8:52 min.)**

*Práctica 1: Añadir textos a un plano*

#### **Vídeo 4 >>> (Duración 8:52 min.)**

*Justificación de los textos*

**Vídeo 5 >>> (Duración 6:27 min.)**

*Práctica 2: añadir los textos de un rótulo (cajetín)*

**Vídeo 6 >>> (Duración 12:58 min.)**

- *Atributos de bloques*
- *Añadir un atributo de bloque*

Plano General 邸  $\overline{a}$ edio 11 Predio 4 Predio 5 edio 10  $\mathbf{r}$ ۱.  $\overline{\phantom{a}}$ Pano ubicación Detalle F Albañileria

**Vídeo 7 >>> (Duración 8:32 min.)**

#### **Vídeo 8 >>> (Duración 9:41 min.)**

*Campos (Field)*

**Vídeo 9 >>> (Duración 8:27 min.)**

- *Atributos –Campos*
- *Práctica 2: Añadir campos al cajetín*

**Vídeo 10 >>> (Duración 6:36 min.)**

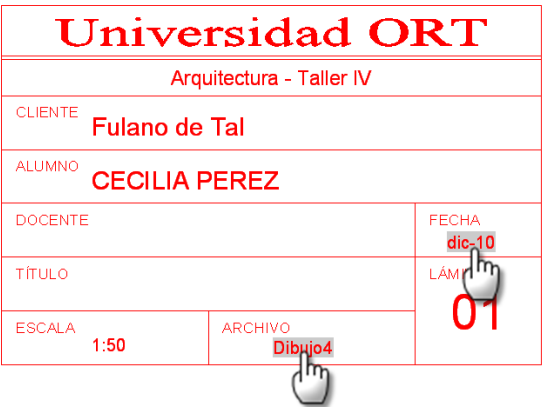

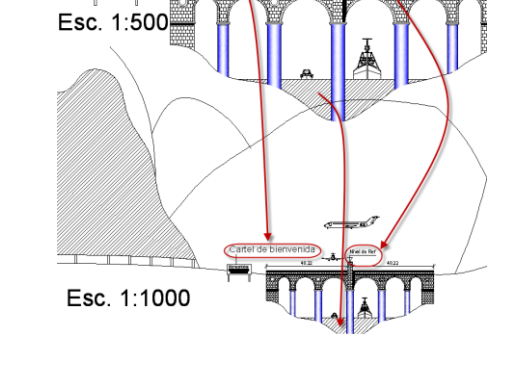

*TEXTOS*

*Lección 9: (13 videos, duración 76:18 min.)*

## *BLOQUES DINÁMICOS*

*Introducción*

**Vídeo 1 >>> (Duración 3:33 min.)**

#### **Vídeo 2 >>> (Duración 5:55 min.)**

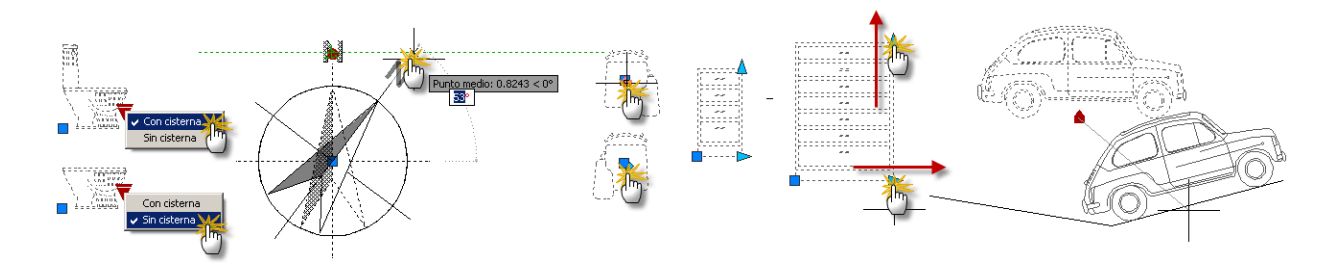

- *Primero bloques dinámicos*
- *Ejemplo 1: Desencadenar una acción de escala*

#### **Vídeo 3 >>> (Duración 5:47 min.)**

*Ejemplo 2: Desencadenar acción de estirar y crear una lista de valores*

**Vídeo 4 >>> (Duración 10:07 min.)**

*Ejemplo 3: Desencadenar acción de girar*

**Vídeo 5 >>> (Duración 1:43 min.)**

*Ejemplo 4: Alinear bloques de forma automática*

**Vídeo 6 >>> (Duración 2:08 min.)**

*Ejemplo 5: Desencadenar acción de simetría*

**Vídeo 7 >>> (Duración 2:26 min.)**

*Ejemplo 6: Añadir estados de visibilidad*

**Vídeo 8 >>> (Duración 3:13 min.)**

*Ejemplo 8: Desencadenar una acción de Matriz/Array*

**Vídeo 9 >>> (Duración 3:32 min.)**

- *Diseño dinámico*
- *Practica: diseño dinámico de una instalación sanitaria*
- *Parametrizar un caño*
- *Parametrizar un codo*

**Vídeo 10 >>> (Duración 4:40 min.)**

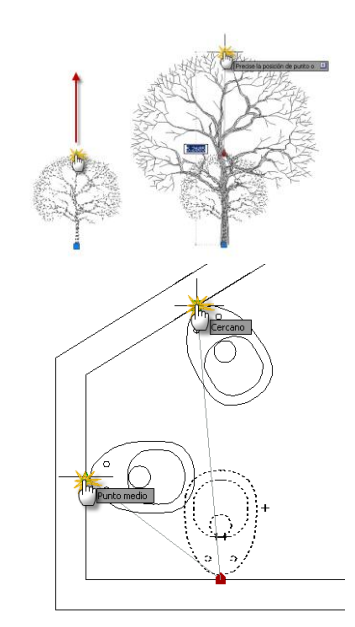

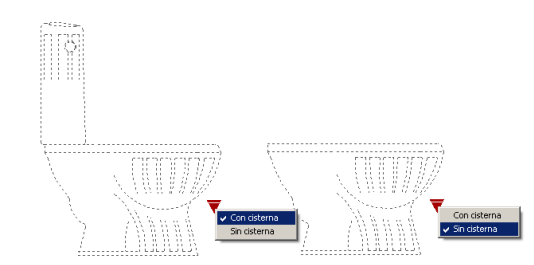

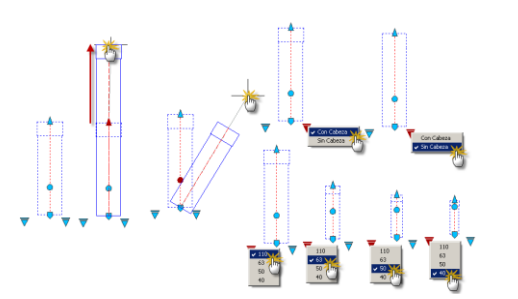

#### *Lección 10: (9 videos, 74:50 min.)*

## *TABLAS Y MEDICIONES*

Vent. Mínim

 $0.1$ 

 $\overline{1 \times 7W}$ 

 $Max 1 × 40W$ 

Max 1 x 40W

Max  $1 \times 60W$ 

Max 1 x 75W

Vent.<br>Provectada

 $0.60$ 

 $0.60$ 

 $rac{1.70}{2.00}$ 

Ilum.<br>overtada

0.60  $1.20$ 

 $\overline{40}$ 

 $\overline{523}$ 

 $G24$ 

 $E27$ 

 $\overline{E28}$ 

F2Q

 $\frac{300}{200}$ .<br>Fórmulas relacionada:<br>a la columna de áreas

 $\overline{a}$ 

- *Introducción*
- *Definir un estilo de tabla*

#### **Vídeo 1 >>> (Duración 10:36 min.)**

- *Insertar una tabla*
- *Insertar una tabla vacía*

#### **Vídeo 2 >>> (Duración 4:44 min.)**

 *Crear un estilo de tabla a partir de una tabla existente*

#### **Vídeo 3 >>> (Duración 9:18 min.)**

Local

Baño<br>Cocin

Campo relacionado<br>a objetos del dibujo

Esta<br>Dormit

Código

5026

5027

5028

5029

5030

Lado míni

 $1.20$ 

 $\frac{3.40}{3.55}$ 

Artículo

 $Exo 18$ 

Eko 18

Eko 18 / G

Eko 18 /  $\epsilon$ 

Eko 18 / G

 $\frac{17.50}{12.25}$ 

Color

Negro

Negro

Gris

Blogues

Precio

 $($ \$)

12.50

12,80

16,40

 $16,40$ 18,00

- *Contenido y fórmulas*
- *Práctica: Mediciones y costos, usando fórmulas y campos*

#### **Vídeo 4 >>> (Duración 11:08 min.)**

- *Insertar tablas con contenido de Excel*
- *Actualizar tablas entre AutoCAD y Excel*

**Vídeo 5 >>> (Duración 8:42 min.)**

#### **Vídeo 6 >>> (Duración 6:30 min.)**

- *Inserción de bloques en una celda.*
- *Crear una tabla con datos extraídos del dibujo*

#### **Vídeo 7 >>> (Duración 8:28 min.)**

*Incorporar el costo a un bloque*

#### **Vídeo 8 >>> (Duración 10:04 min.)**

*Incorporar valores dinámicos a extracción de datos*

#### **Vídeo 9 >>> (Duración 5:20 min.)**

*Lección 11: (18 videos, 110:56 min.)*

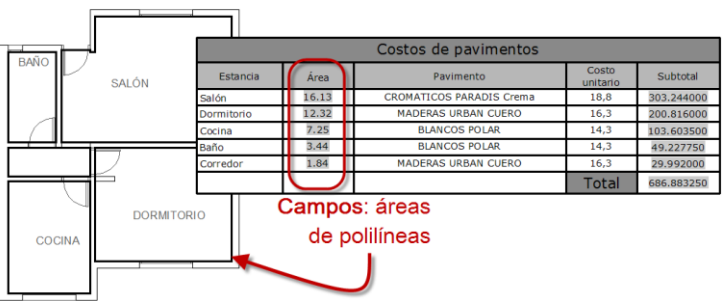

Planilla de iluminación y ventilación

**Ilum Mínima** 

 $\frac{1.75}{1.23}$ 

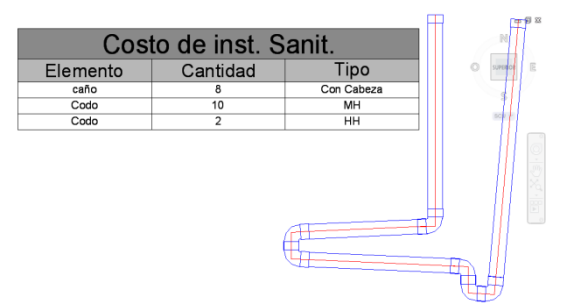

## *COTAS Y DIRECTRICES*

- *Introducción*
- *Cotas*
- *Estilo de cotas*
- *Acotaciones*
- *Acotaciones lineales*
- *Cota lineal*

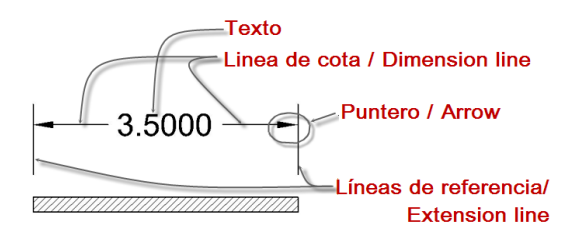

- *Cota alineada*
- *Asociatividad de los acotados*
- *Re-asociar una cota*

#### **Vídeo 1 >>> (Duración 6:51 min.)**

- *Estilos de acotado*
- *Modificar un estilo de acotado*
- *Texto del estilo de cotas*

**Vídeo 2 >>> (Duración 10:30 min.)**

**Vídeo 3 >>> (Duración 9:35 min.)**

*Líneas del estilo de cotas*

**Vídeo 4 >>> (Duración 5:03 min.)**

*Puntero del estilo de cotas* 

**Vídeo 5 >>> (Duración 5:27 min.)**

*Ajuste del estilo de cotas* 

**Vídeo 6 >>> (Duración 12:41 min.)**

*Unidad alternativa y tolerancia* 

```
Vídeo 7 >>> (Duración 7:55 min.)
```
Acota

*Cotas continuas*

**Vídeo 8 >>> (Duración 5:15 min.)**

*Cotas de línea base*

**Vídeo 9 >>> (Duración 5:08 min.)**

*Acotar ángulos*

**Vídeo 10 >>> (Duración 5:08 min.)**

*Acotar radios, diámetros y radios con recodo*

**Vídeo 11 >>> (Duración 5:00 min.)**

*Cota lineal con recodo*

H 

 $\overline{2}$ 

 $251$ 

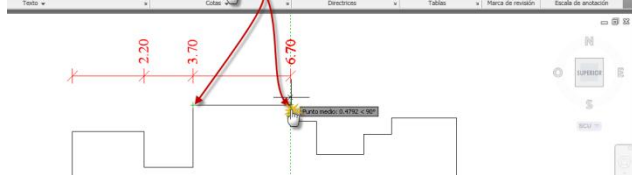

Continua

1.37

3  $2.51$ 

 $2.02$ 

 $1.37$ 

#### **Vídeo 12 >>> (Duración 3:45 min.)**

*Cotas de coordenadas*

**Vídeo 13 >>> (Duración 8:21 min.)**

*Ajustar espacio entre líneas de cota*

**Vídeo 14 >>> (Duración 4:35 min.)**

*Directriz múltiple*

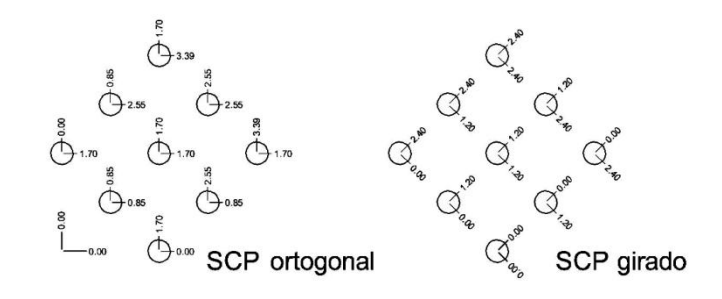

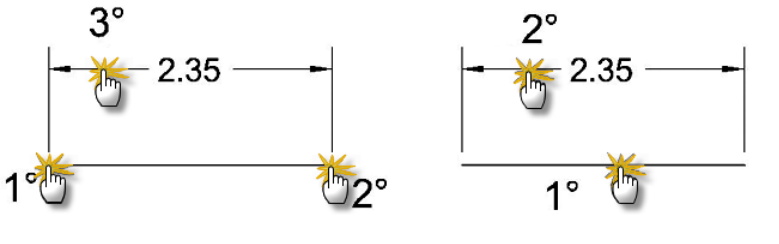

*Tipos de directrices.*

**Vídeo 15 >>> (Duración 10:31 min.)**

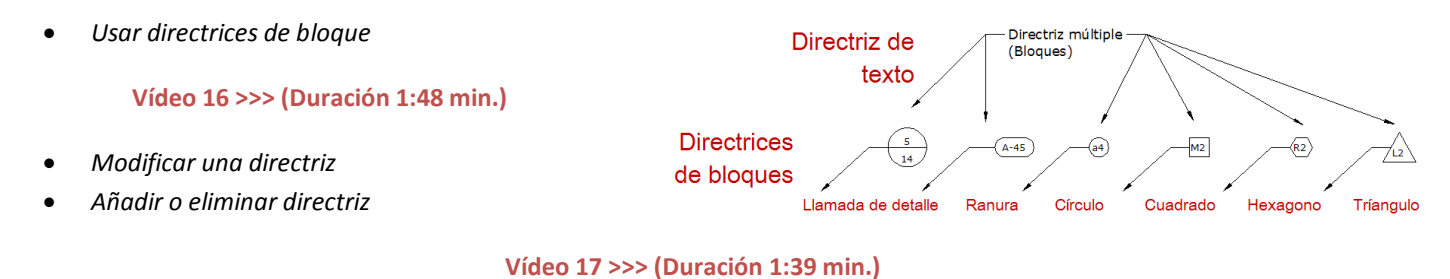

- *Alinear directrices múltiples*
- *Recopilar directrices múltiples*

**Vídeo 18 >>> (Duración 3:47 min.)**

*Lección 12: (6 videos, 37:54 min.)*

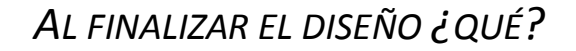

- *Introducción*
- *Archivar el diseño*

**Vídeo 1 >>> (Duración 6:24 min.)**

- *Publicar un proyecto*
- *Preparación de los planos (presentaciones/layout)*

**Vídeo 2 >>> (Duración 2:19 min.)**

*Publicar una hoja en formato PDF*

#### **Vídeo 3 >>> (Duración 2:57 min.)**

- *Publicar un conjunto de hojas en formato PDF*
	- o *Parámetros de publicación*
	- o *Publicar en:*
	- o *Añadir planos:*
	- o *Eliminar planos:*
	- o *Subir planos:*
	- o *Bajar planos:*
	- o *Cargar lista de planos:*
	- o *Guardar lista de planos:*
	- o *Parámetros de sello de impresión:*
	- o *Incluir sello de impresión:*
	- o *Opciones de publicación:*

#### **Vídeo 4 >>> (Duración 9:19 min.)**

- *Publicar un proyecto en formato DWF*
- *Prestaciones de Autodesk Design Review*

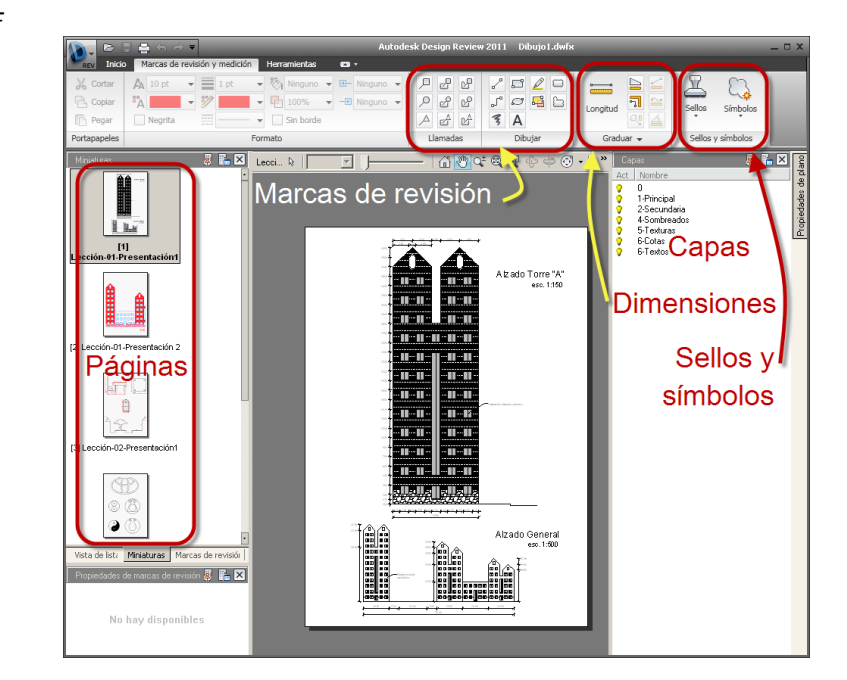

**Vídeo 5 >>> (Duración 7:24 min.)**

- *Continuidad en el flujo electrónico de trabajo – añadir marcas de revisión*
- *Flujo de trabajo*

**Vídeo 6 >>> (Duración 9:31 min.)**

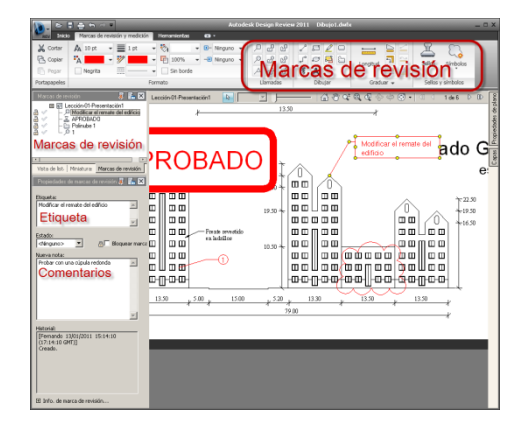

**Por más información:** [info@edu-cad.net](mailto:info@edu-cad.net)